# **Cisco Router IDS Solution**

# eT

**etutorials.org**[/Networking/Router+firewall+security/Part+VII+Detecting+and+Preventing+Attacks/Chapter+16.+I](http://etutorials.org/Networking/Router+firewall+security/Part+VII+Detecting+and+Preventing+Attacks/Chapter+16.+Intrusion-Detection+System/Cisco+Router+IDS+Solution/) ntrusion-Detection+System/Cisco+Router+IDS+Solution/

The remainder of this chapter focuses on Cisco router IDS capabilities and the configuration of IDS using the Cisco IOS Firewall feature set. The Cisco IOS IDS implementation is suited best for midlevel to higher-level platforms because of the overhead associated with examining packets to detect threats and attacks on perimeter routers. It also can provide a level of protection for remote access and dialup connections. There are four basic reasons for deploying the Cisco IOS Firewall IDS:

- To extend security to your perimeter routers across an enterprise network, especially at branch and regional offices
- To provide a cost-effective IDS solution for small- to medium-size businesses
- To detect external attacks directed at the router itself where a network-based sensor, connected behind the router, cannot detect these attacks
- To implement a one-box perimeter solution

## **NOTE**

The router IDS is not a full-blown IDS solution: Because it is an inline solution, it might affect the performance of the router. Therefore, you need to be careful about enabling it on a router. Also, the router supports a limited number of signatures and, therefore, should be coupled with a network-based IDS solution, such as the 4200 sensors, in medium- to large-size networks.

# **Signature Support**

Whereas the Cisco network-based sensors, such as the 4200, support more than 1000 signatures, the Cisco IOS Firewall IDS feature supports only 100. Because of the limited number of signatures, the Cisco IOS IDS software typically is used at the perimeter of the network and in combination with other IDS solutions, such as dedicated hardware sensors.

For example, if you refer back to Figure 16-1, you can see that the hardware sensor sitting behind the perimeter router never sees the traffic that the perimeter router filters. With the Cisco IOS IDS software, the perimeter router at least can report a small number of attacks that are directed at the perimeter router or that the perimeter router filters; in either case, the hardware sensor behind the perimeter router would never see this traffic anyway. Even though the number of signatures is limited, the Cisco IOS IDS software looks for common attacks and threats. Table 16-2 lists the signatures supported by the Cisco IOS Firewall IDS feature set.

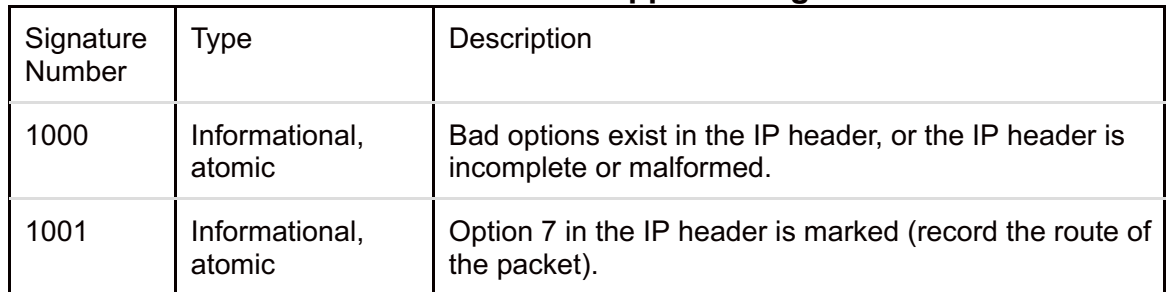

## **Table 16-2. Cisco IOS Supported Signatures**

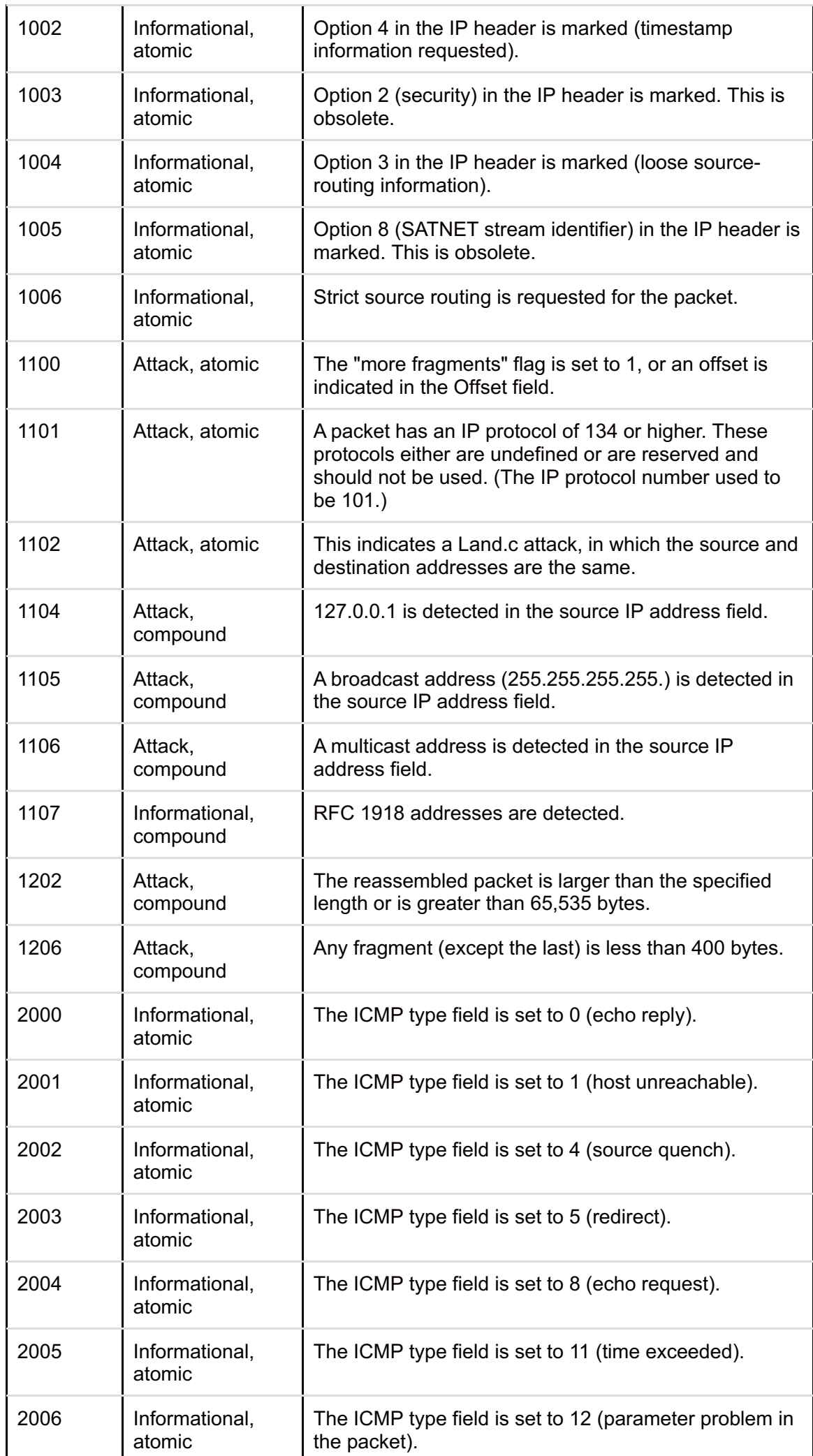

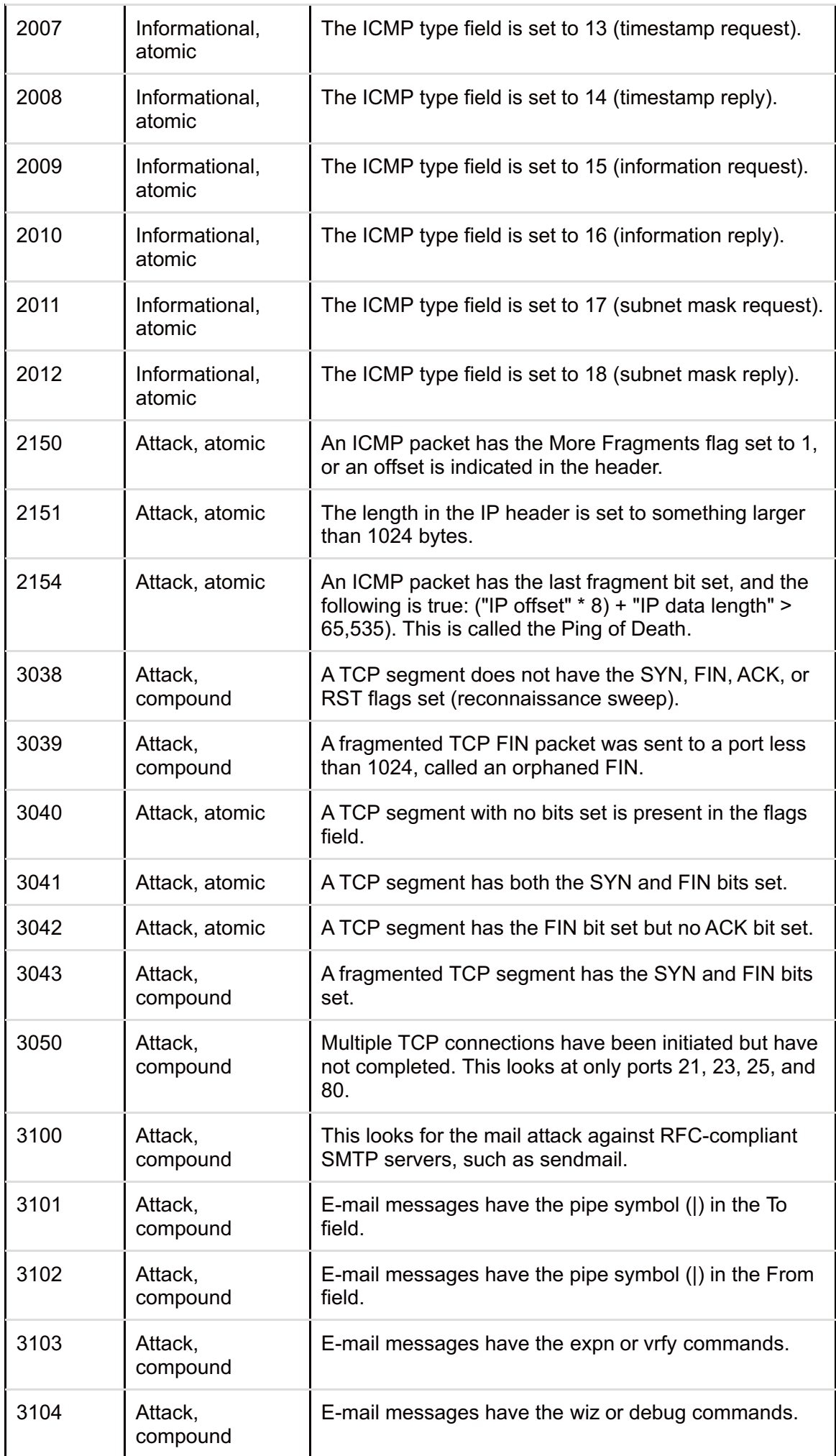

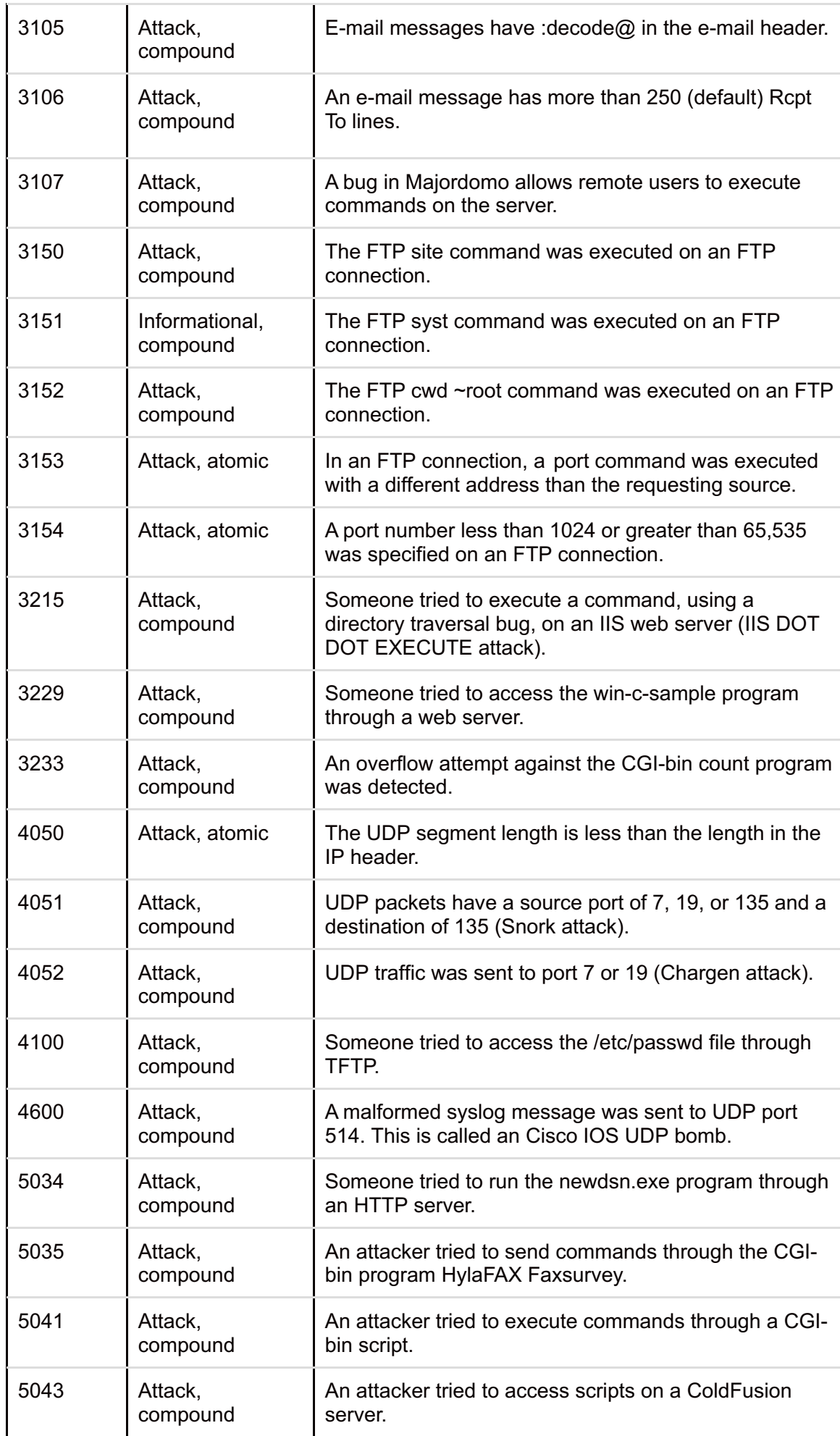

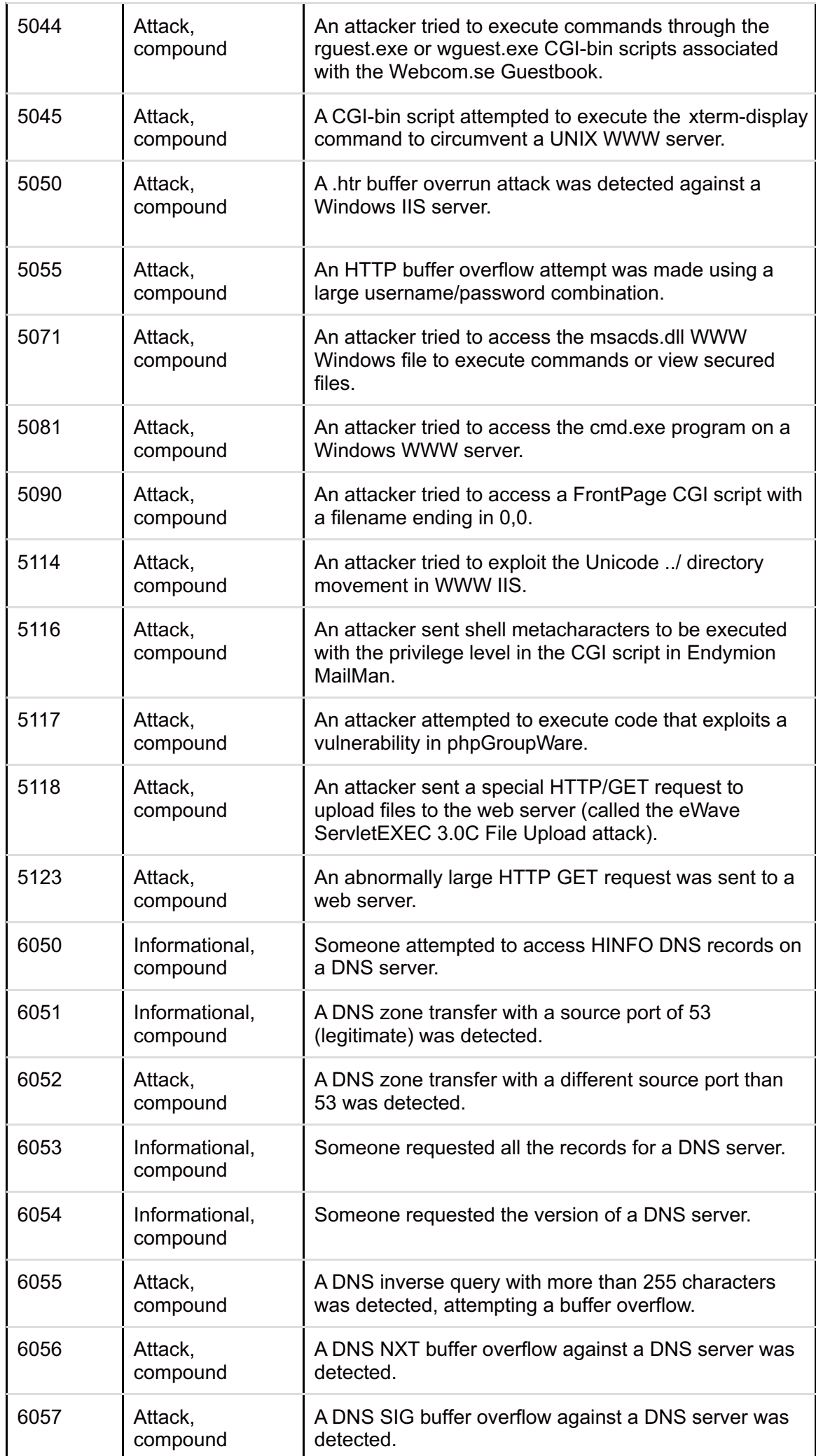

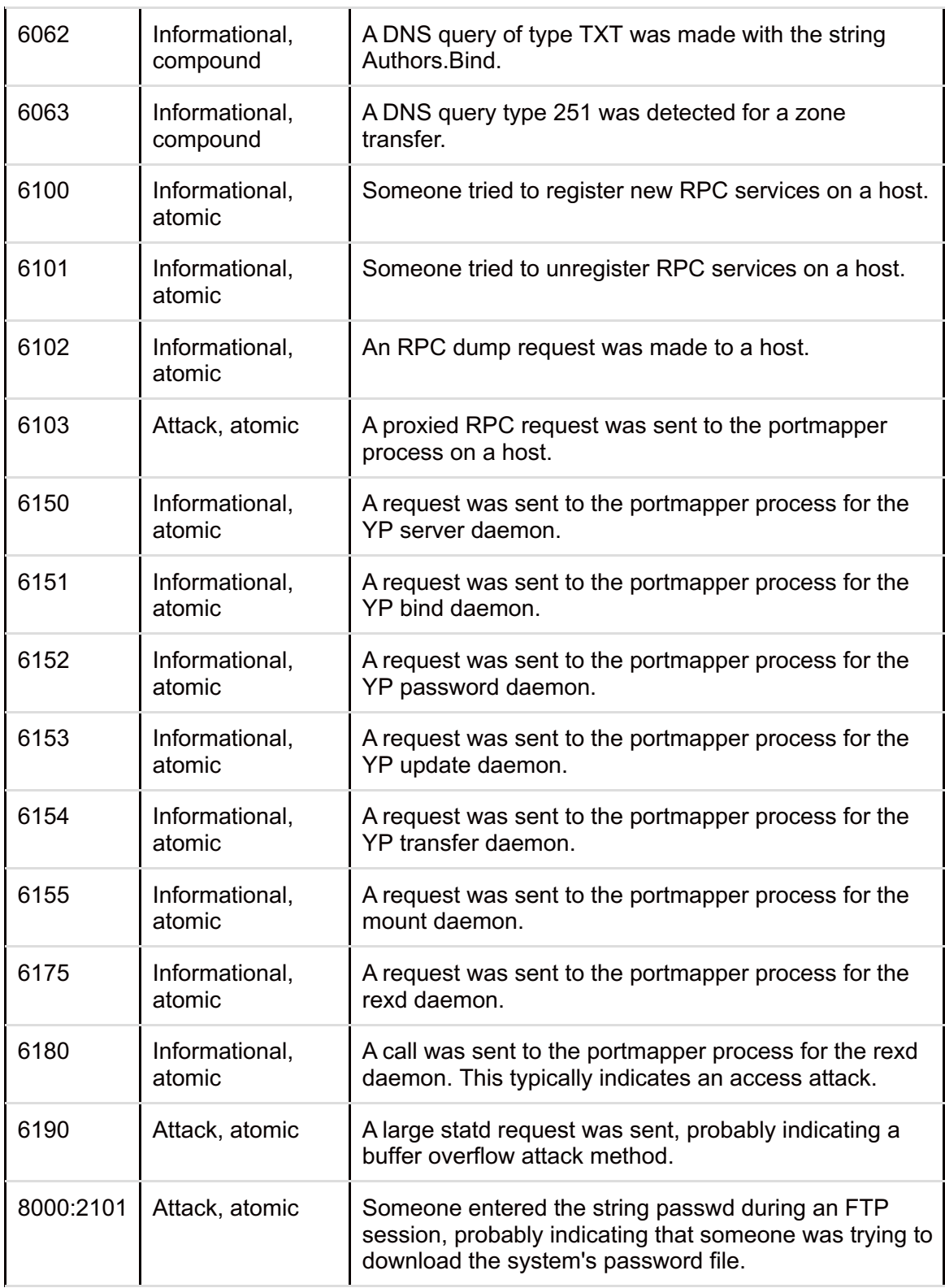

#### NOTE

More than 40 signatures were added in 12.2(15)T; therefore, if you have an older Cisco IOS version, the number of signatures that the Cisco IOS Firewall feature set supports is actually less than 60. Read the Cisco IOS release notes to determine what signatures are enabled for the Cisco IOS version that you currently are running on your router.

By default, IDS is not enabled on a router that has the Cisco IOS Firewall feature set installed. Instead, you must create audit rules, which specify the signatures that the Cisco IOS should use when looking for suspicious traffic, threats, or attacks. Cisco divides the signatures into two basic categories on the Cisco IOS, based on their severity: informational and attack. You can enable one or both groups. Also, you can selectively enable or disable specific signatures, or specify that a signature be enabled or disabled for a specific host or hosts.

After you have created your audit rule, you need to activate it on the router's interface(s) in an in or out direction. After you do this, IDS is enabled. If you applied the audit rule inbound, all packets are audited entering the interface. Unlike most other features, IDS is performed before any inbound ACL is processed; this enables you to detect external threats coming into your network. If you apply an audit policy outbound on an interface, as long as traffic is permitted into the router and routed to the outbound interface, the audit policy is used. In this case, IDS examines packets before the outbound ACL, if any, is processed on the interface.

When comparing a packet or packets against the router's signatures, the Cisco IOS does it in this order:

- 1. IP signatures
- 2. ICMP signatures
- 3. TCP or UDP signatures (depending on the connection type)
- 4. Application layer signatures

#### **NOTE**

One important thing to point out about the matching process is that, as soon as the Cisco IOS finds a match on one signature, it immediately stops looking for any other matches within the same type. However, it continues to look for matches in other modules. For example, if the Cisco IOS finds an IP signature match, it does not look for any other IP signature matches, but it continues on to ICMP. This is different from the Cisco 4200 hardware sensors, which look for all possible signature matches in all categories.

When a router with the firewall IDS enabled detects an attack, it can take one of three actions:

- Generate an alarm, which, by default, is displayed on the console. This alarm also can be sent to a syslog server or to Cisco Secure IDS Director, a centralized management platform.
- For TCP connections, reset them.
- Drop the packet.

TIP

Cisco highly recommends that you use the reset and drop actions together.

Even though all 100 signatures are enabled by default, you selectively can disable them if the router is triggering a high number of false positives. You can even disable a signature selectively based on the device that triggered the alarm.

## **Memory and Performance Issues**

I previously discussed some general issues with IDS solutions. This section discusses some issues that are specific to the Cisco IOS and the IDS and its configuration. Obviously, the performance of IDS on a Cisco router depends on many things, including these:

- The processor on the router.
- The amount of memory on the router. For compound signatures, the CBAC allocates memory to maintain not only the state information for the connection, but also internal caching of packets.
- The amount of traffic traveling through the router.
- Whether the router is performing encryption.

#### NOTE

Enabling or disabling specific signatures does not impact the performance of IDS on the router. Likewise, interface ACLs do not impact IDS performance. However, if you are using an ACL to determine what packets trigger signatures, there will be a significant impact in the performance of the router.